### CYBER 2.0 Overview for Providers

HTML5 Conversion

September 2023 – (02114)

PerformCARE®

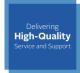

1

### Objectives for this Training

PerformCARE\*

- CYBER 2.0 Accessibility and Design Elements
- Welcome Page
- · Security and Password
- Face Sheet Enhancements
- Progress Notes
- Plan Approval
- Treatment Plans and Assessments
- · Provider Details
- Reporting
- Messages
- Live Demonstration

PerformCare

2

### Accessibility and Design Elements

### PerformCARE®

3

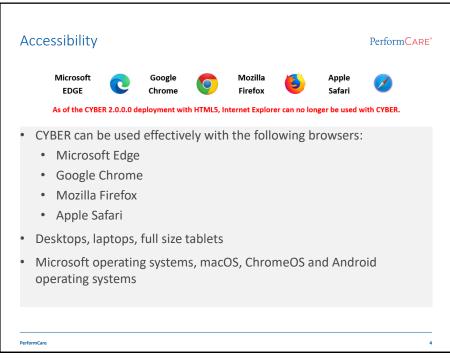

/

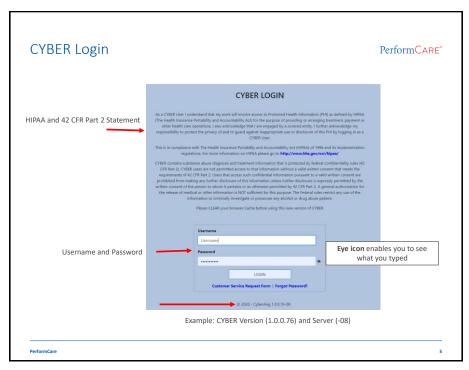

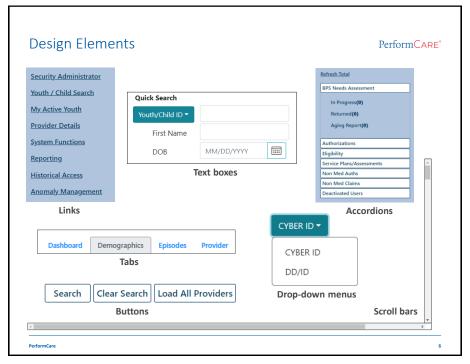

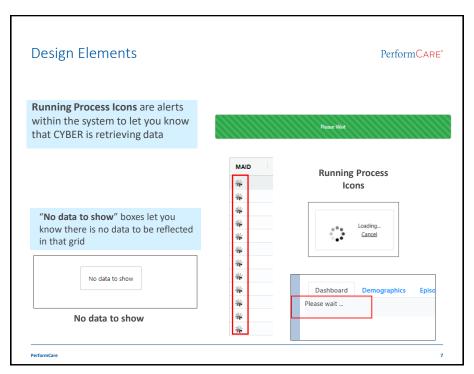

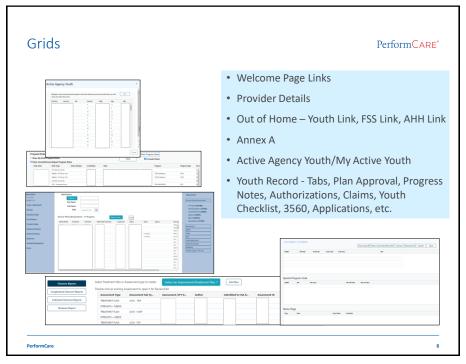

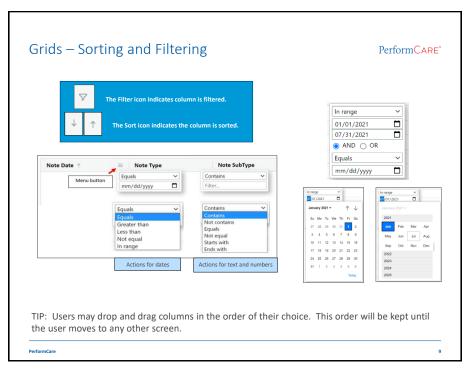

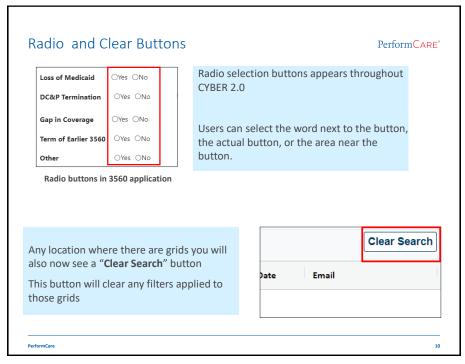

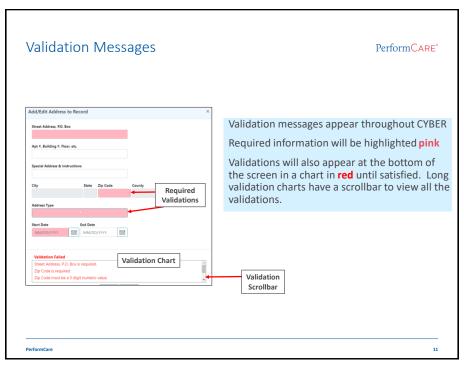

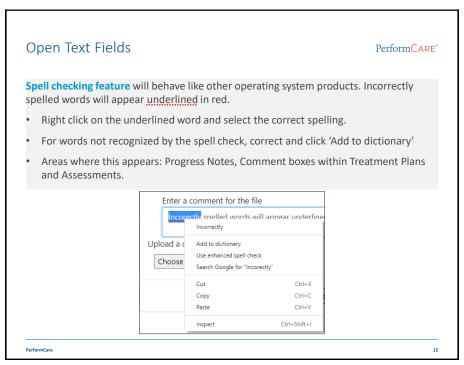

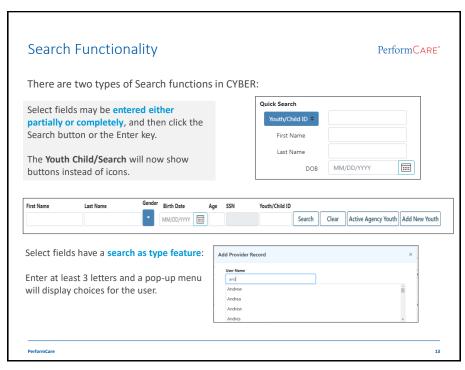

### Acronyms and Terminology Acronyms: "CMO" Care Management Organization providers (formerly UCM) "MRSS" Mobile Response Stabilization Service providers (formerly CRI) "OOH" Out of Home providers (formerly RES) "SUT" Substance Use Treatment providers (formerly SAB) "CSOC" Children's System of Care users (formerly EXE) "DCP&P" Department of Children's Protection & Permanency users (formerly DYFS) "IICCL" Intensive in Community security group - Intensive in Community Clinician (formerly IICCM, Intensive in Community Care Manager) Terminology: "State Medicaid Fiscal Agent" Medicaid entity (formerly UNISYS, DXC, or Molina)

14

PerformCare

Welcome Page Enhancements

PerformCARE®

15

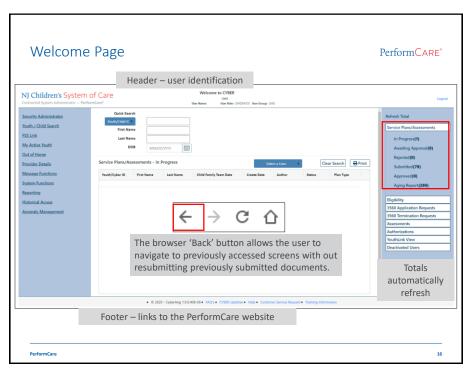

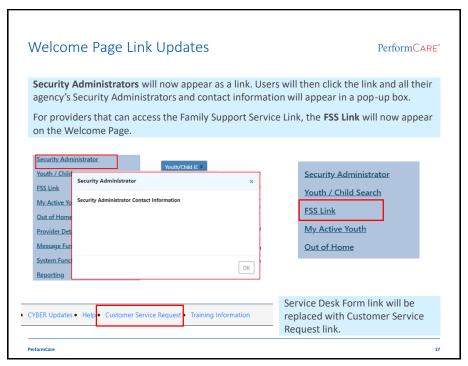

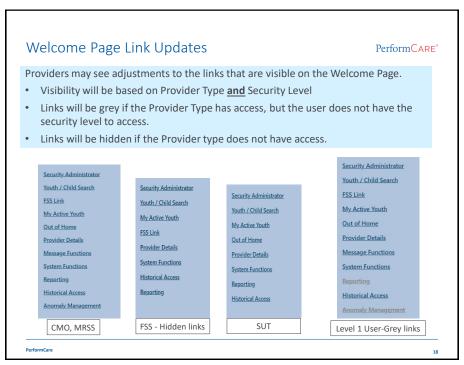

Security and Password Reset Enhancements

PerformCARE®

19

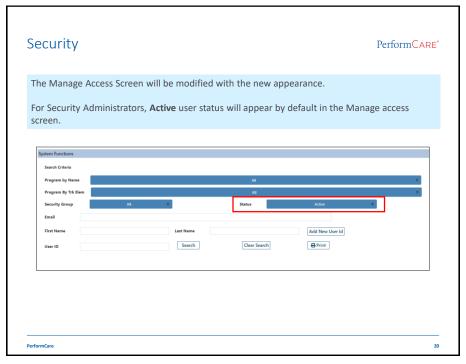

|                                                                                                    | rd Reset                                                                                            | PerformCAF                                                                                                    |
|----------------------------------------------------------------------------------------------------|----------------------------------------------------------------------------------------------------|----------------------------------------------------------------------------------------------------|
| The Pa                                                                                                    | User Login Details                                                                                  | sword Change_Me123 have been removed.                                                                                                 |
|                                                                                                    |                                                                                                    | Password To Default                                                                                                    |
|                                                                                                    | Email Phone Assigned Program(s) Add a Program                                                       | Login Attempts Est                                                                                                    |
| when the Sy                                                                                                    | s an email address in CYBER,<br>sstem Administrator resets the<br>rrandom email message will be     | If a user does NOT have an email address in CYBER, when the System Administrator resets the password, this message will be displayed. |
| Delete Report The TOTAL CONTROL TO STATE OF THE PRESENCE OF THE PRESENCE OF TH | nd Cold Steps is More Step<br>CDJY<br>Danged                                                        | New Password Generated X  The password will be reset to Sk*34689 when changes are saved. Please comunicate this to the user.          |
| Your new temporary password is:                                                                                                    | this password the next time you log in. Further law war air lakes oracle when shininter of an area. | ОК                                                                                                    |

### Face Sheet Enhancements PerformCARE®

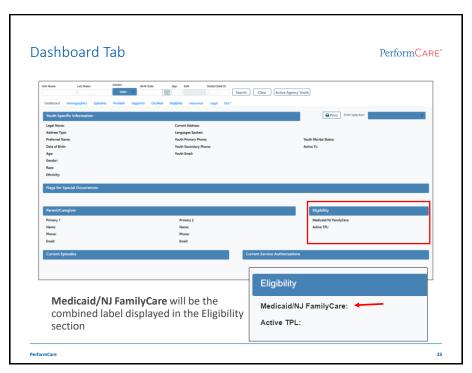

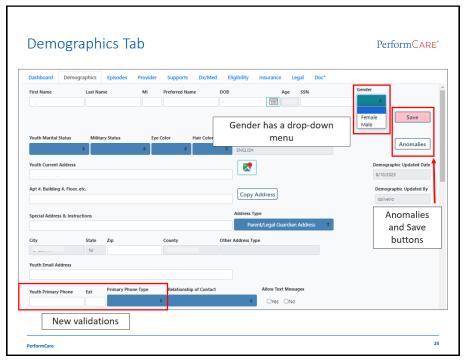

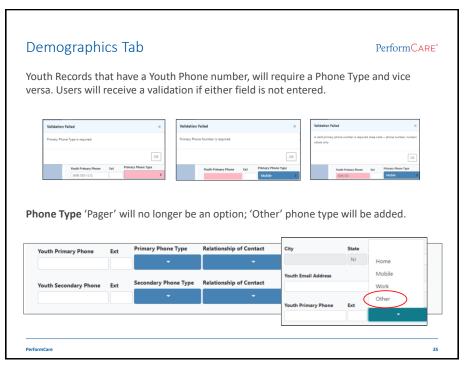

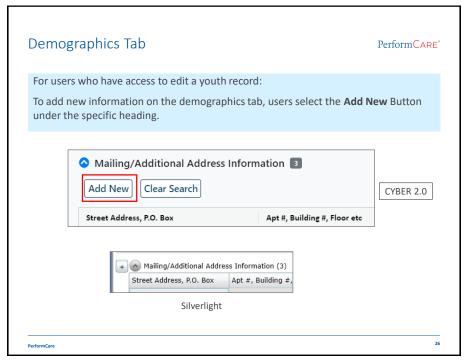

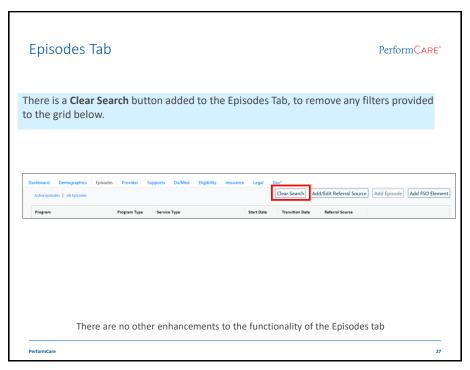

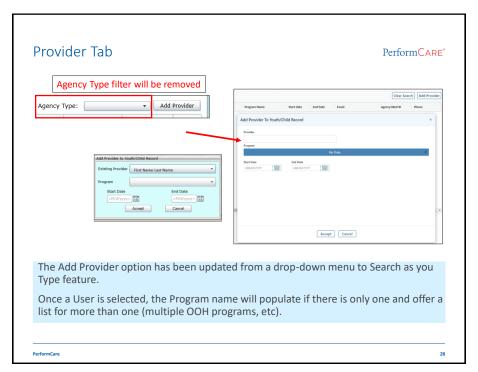

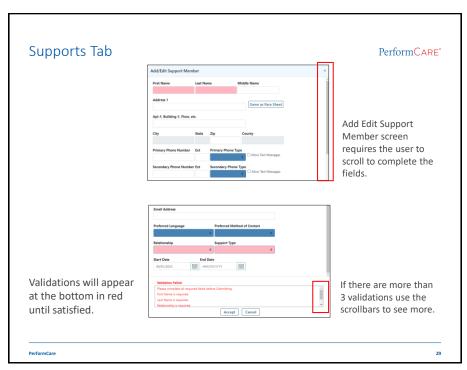

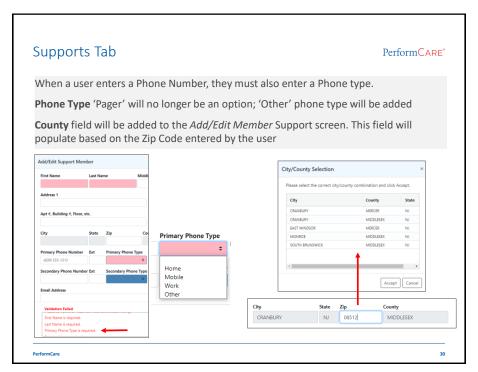

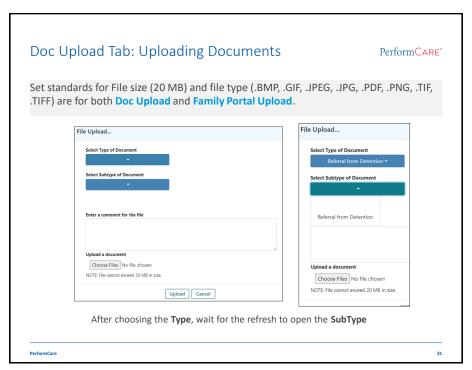

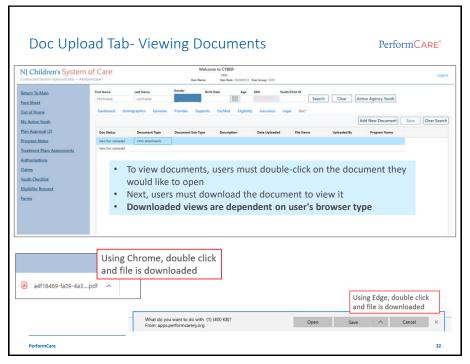

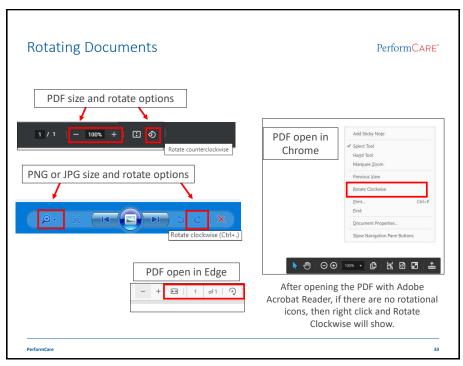

## Progress Note Enhancements PerformCARE®

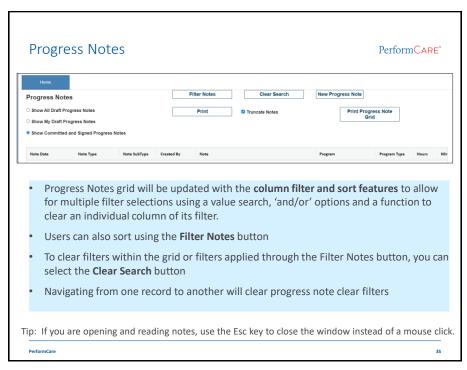

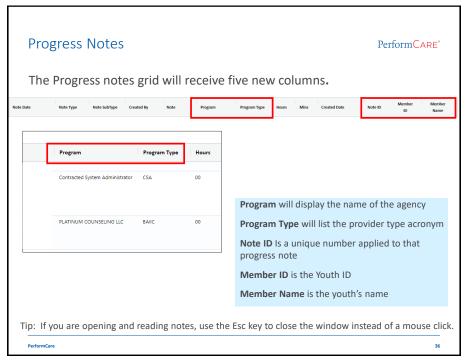

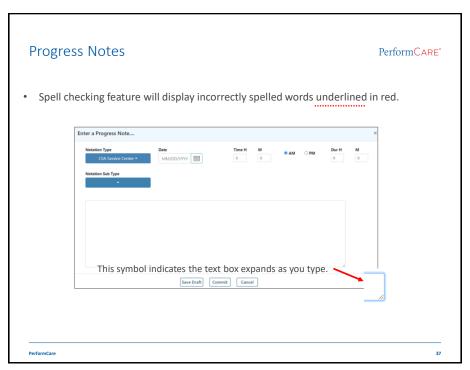

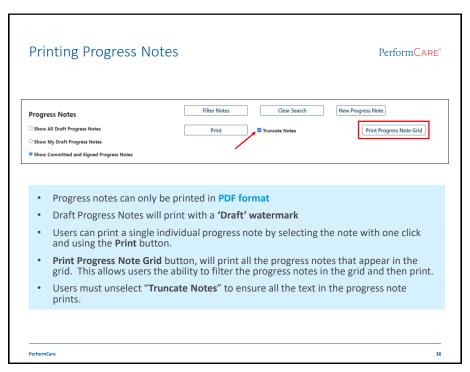

### Plan Approval

### PerformCARE®

39

# Plan Approval screen is for assigning plans, assessments, and reauthorizations, and submitting them to PerformCare for review. Users assigning plans, will receive an alert that the Plan was assigned successfully. Plan Approval | Plan Approval | Plan | Plan | Plan | Plan | Plan | Plan | Plan | Plan | Plan | Plan | Plan | Plan | Plan | Plan | Plan | Plan | Plan | Plan | Plan | Plan | Plan | Plan | Plan | Plan | Plan | Plan | Plan | Plan | Plan | Plan | Plan | Plan | Plan | Plan | Plan | Plan | Plan | Plan | Plan | Plan | Plan | Plan | Plan | Plan | Plan | Plan | Plan | Plan | Plan | Plan | Plan | Plan | Plan | Plan | Plan | Plan | Plan | Plan | Plan | Plan | Plan | Plan | Plan | Plan | Plan | Plan | Plan | Plan | Plan | Plan | Plan | Plan | Plan | Plan | Plan | Plan | Plan | Plan | Plan | Plan | Plan | Plan | Plan | Plan | Plan | Plan | Plan | Plan | Plan | Plan | Plan | Plan | Plan | Plan | Plan | Plan | Plan | Plan | Plan | Plan | Plan | Plan | Plan | Plan | Plan | Plan | Plan | Plan | Plan | Plan | Plan | Plan | Plan | Plan | Plan | Plan | Plan | Plan | Plan | Plan | Plan | Plan | Plan | Plan | Plan | Plan | Plan | Plan | Plan | Plan | Plan | Plan | Plan | Plan | Plan | Plan | Plan | Plan | Plan | Plan | Plan | Plan | Plan | Plan | Plan | Plan | Plan | Plan | Plan | Plan | Plan | Plan | Plan | Plan | Plan | Plan | Plan | Plan | Plan | Plan | Plan | Plan | Plan | Plan | Plan | Plan | Plan | Plan | Plan | Plan | Plan | Plan | Plan | Plan | Plan | Plan | Plan | Plan | Plan | Plan | Plan | Plan | Plan | Plan | Plan | Plan | Plan | Plan | Plan | Plan | Plan | Plan | Plan | Plan | Plan | Plan | Plan | Plan | Plan | Plan | Plan | Plan | Plan | Plan | Plan | Plan | Plan | Plan | Plan | Plan | Plan | Plan | Plan | Plan | Plan | Plan | Plan | Plan | Plan | Plan | Plan | Plan | Plan | Plan | Plan | Plan | Plan | Plan | Plan | Plan | Plan | Plan | Plan | Plan | Plan | Plan | Plan | Plan | Plan | Plan | Plan | Plan | Plan | Plan | Plan | Plan | Plan | Plan | Plan | Plan | Plan | Plan | Plan | Plan | Plan | Plan | Plan |

Treatment Plans and Assessments

PerformCARE®

41

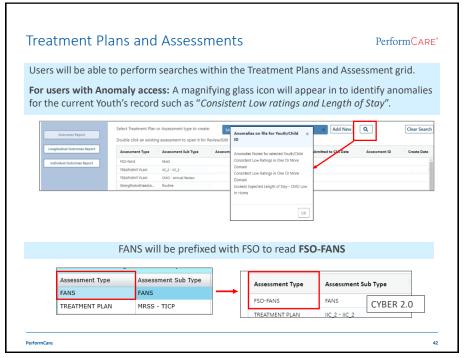

| All Treatment Plans and Assessments will now app                                                                                                    | ear in tabular format                                                                                                    |
|----------------------------------------------------------------------------------------------------|----------------------------------------------------------------------------------------------------|
| TREATMENT PLAN TYPE SESCTION  TREATMENT PLAN TYPE SESCTION  TREADMENT PLAN TYPE SESCTION  DEMOGRAPHICS  ASSOCIATE BIRM PROGRESS UPDATE  VOUTH VISION/FARIX VISION  INTERIOR  SITEMATIC  SILVERTING  SILVERTING  SILVERTING  PLANS  SILVERTING  APPEAR  APPEAR  APPEAR  APPEAR  THE AND THE APPEAR  APPEAR  THE APPEAR  THE APP | Examples:  CMO-Annual Review  Strength and Needs  BHH-QPU-Discharge  Youth Link Referral  Certification of Need  MRSS - Family Crisis Plan  Behavior Support Plan  Functional Behavior Assessment |
| CYBER 2.0: Plans and Assessments v                                                                                                    | vill appear in tabular format                                                                                                    |
| Teachment Flan Type Selection Copy Teachment Flan Demographics Associate BHI Progress Update Youth Vision/Earthy Vision Strength Support Attenders Notinged Family Onlin Flan Disaburge Associated Assessment  TREATMENT PLAN TYPE SELECTION                                                                                                    | to Needs Strategies Besters Unsert-Needs Diagnosis Medications Service Reques                                                                                                    |

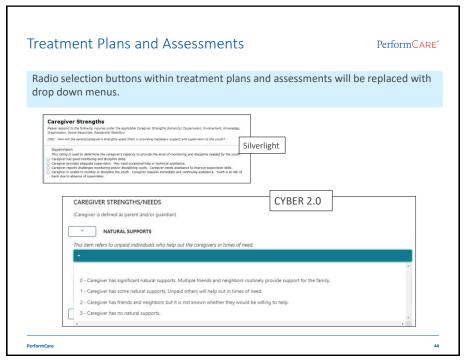

### Out of Home Enhancements

### PerformCARE®

46

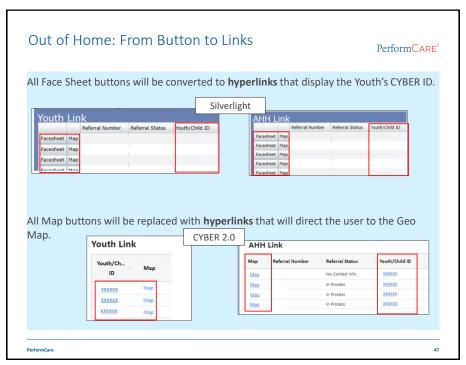

### Provider Detail Enhancements

### PerformCARE®

48

### 

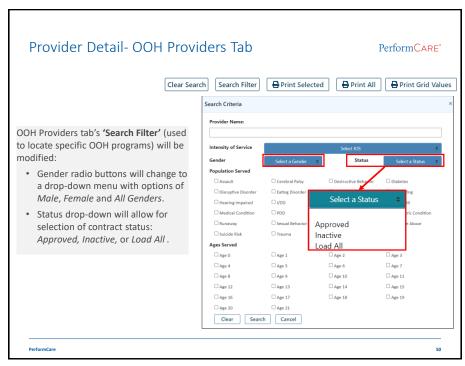

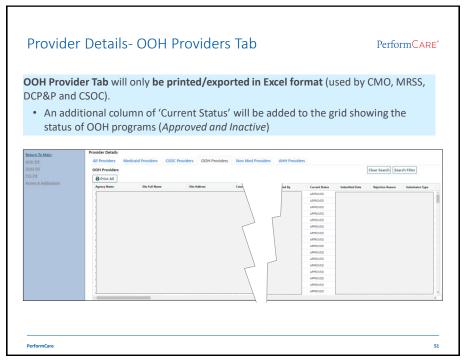

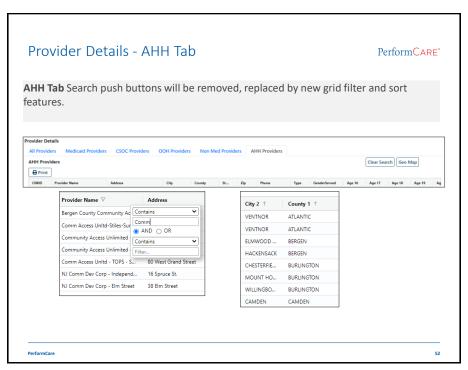

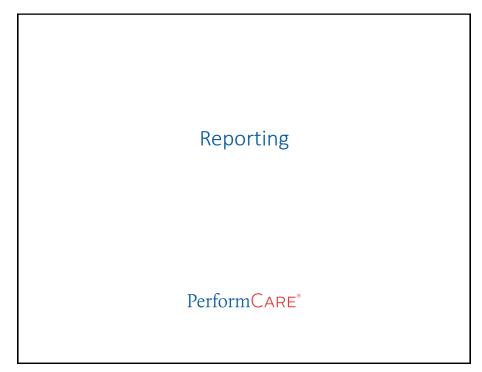

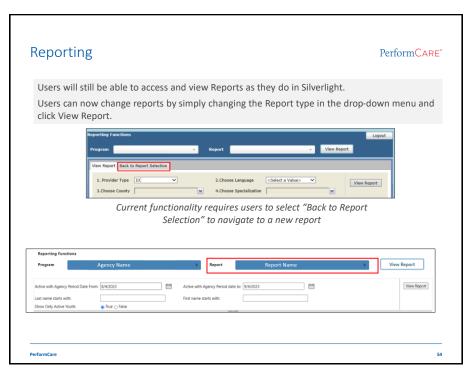

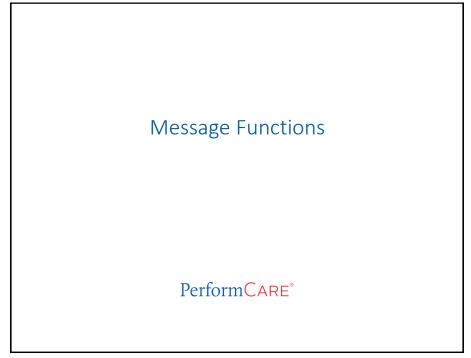

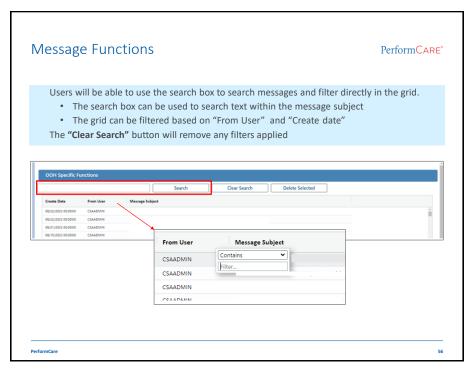

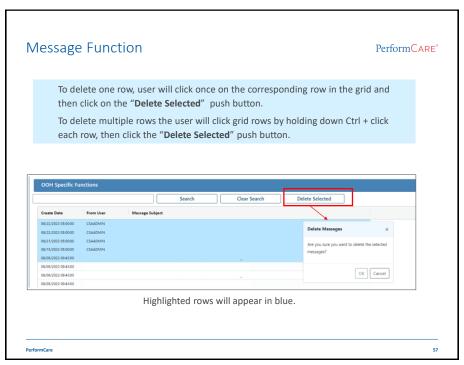

References

PerformCARE\*

- CYBER 2.0 Overview Presentation video and documentation
- CYBER 2.0 Conversion Guide for Providers documentation
- CYBER Access Requirements Webpage Update post deployment
- Browser Compatibility Update Guide to use of browsers with CYBER 2.0
- Training Web Page Updated training documentation for CYBER 2.0
- CYBER FAQs Frequently asked questions and answers for CYBER users.

BorformCare

58

58

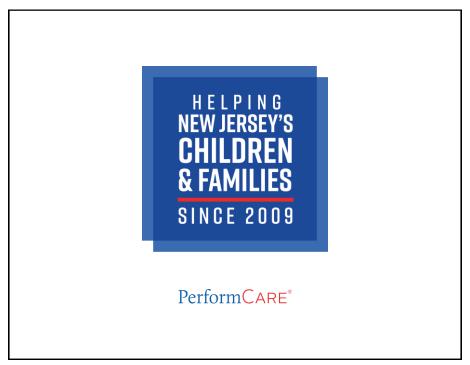